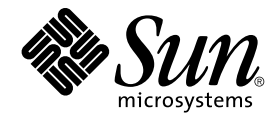

# 用于 Sun Java System Application Server EE (HADB) 的 Sun Cluster 数据服务指南(适用于 Solaris OS)

SPARC 平台版

Sun Microsystems, Inc. 4150 Network Circle Santa Clara, CA 95054 U.S.A.

文件号码: 819–0240–10<br>2004 年 9 月<sup>,</sup>修订版 A

版权所有 2004 Sun Microsystems, Inc. 4150 Network Circle, Santa Clara, CA 95054 U.S.A. 保留所有权利。

本产品或文档受版权保护,并按照限制其使用、复制、发行和反汇编的许可证进行分发。未经 Sun 及其许可证颁发机构的书面授权,不得以任何方式、<br>任何形式复制本产品或本文档的任何部分。第三方软件,包括字体技术,均已从 Sun 供应商处获得版权和使用许可。

本产品的某些部分从 Berkeley BSD 系统派生而来,经 University of California 许可授权。UNIX 是 X/Open Company, Ltd. 在美国和其他国家/地区独 家许可的注册商标。

Sun、Sun Microsystems、Sun 徽标、docs.sun.com、AnswerBook、AnswerBook2、和 Solaris 是 Sun Microsystems, Inc. 在美国和其他国家/地区的<br>商标或注册商标。所有 SPARC 商标的使用均已获得许可,它们是 SPARC International Inc. 在美国和其他国家/地区的商标或注册商标。 标有 SPARC<br>商标的产品均基于由 Sun Microsy

OPEN LOOK 和 Sun™ 图形用户界面是 Sun Microsystems, Inc. 为其用户和被许可方开发的。Sun 感谢 Xerox 在研究和开发可视或图形用户界面的概念<br>方面为计算机行业所做的开拓性贡献。Sun 已从 Xerox 获得了对 Xerox 图形用户界面的非独占许可证,该许可证还适用于执行 OPEN LOOK GUI 和在<br>其他方面遵守 Sun 书面许可协议的 Sun 许可证持有者。

本文档按"原样"提供,对所有明示或默示的条件、陈述和担保,包括对适销性、适用性和非侵权性的默示保证,均不承担任何责任,除非此免责声明的<br>适用范围在法律上无效。

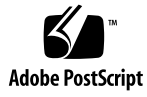

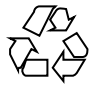

041201@10536

## 目录

#### [序](#page-4-0) **5**

#### 安装和配置 **[Sun Cluster HA for Sun Java System Application Server EE](#page-8-0) [\(HADB\) 9](#page-8-0)**

[Sun Cluster HA for Sun Java System Application Server EE \(HADB\)](#page-8-0) 概述 9 任务表:安装和配置 [Sun Cluster HA for Sun Java System Application Server EE](#page-9-0) [\(HADB\) 10](#page-9-0)

规划 [Sun Java System Application Server EE \(HADB\)](#page-10-0) 的安装和配置 11

安装和配置 [Sun Java System Application Server EE \(HADB\) 12](#page-11-0)

创建 [Sun Java System Application Server EE \(HADB\)](#page-11-0) 数据库 12

▼ 如何创建 [Sun Java System Application Server EE \(HADB\)](#page-12-0) 数据库 13 规划 [Sun Cluster HA for Sun Java System Application Server EE \(HADB\)](#page-12-0) 的安装和配 [置](#page-12-0) 13

[配置概述](#page-13-0) 14

[配置规划问题](#page-14-0) 15

安装 [Sun Cluster HA for Sun Java System Application Server EE \(HADB\)](#page-15-0) 软件<br>包 16 [包](#page-15-0) 16

▼ 如何使用 [Sun Java Enterprise System](#page-15-0) 通用安装程序 程序来安装 Sun Cluster HA [for Sun Java System Application Server EE \(HADB\)](#page-15-0) 软件包 16

注册和配置 [Sun Cluster HA for Sun Java System Application Server EE \(HADB\) 17](#page-16-0)

▼ 如何注册和配置 [Sun Cluster HA for Sun Java System Application Server EE](#page-17-0) [\(HADB\) 18](#page-17-0)

配置 [Sun Cluster HA for Sun Java System Application Server EE \(HADB\)](#page-20-0) 扩展特 [性](#page-20-0) 21

检验 [Sun Cluster HA for Sun Java System Application Server EE \(HADB\)](#page-21-0) 的安装和配 [置](#page-21-0) 22

▼ 如何检验 [Sun Cluster HA for Sun Java System Application Server EE \(HADB\)](#page-21-0) [的安装和配置](#page-21-0) 22

#### 维护 HADB [数据库](#page-22-0) 23

#### ▼ [如何维护](#page-22-0) HADB 数据库 23

[Sun Cluster HA for Sun Java System Application Server EE \(HADB\)](#page-22-0) 故障监视器的操 [作](#page-22-0) 23

[索引](#page-24-0) **25**

## <span id="page-4-0"></span>序

《用于 *Sun Java System Application Server EE (HADB)* 的 *Sun Cluster* 数据服务指南(适 用于 *Solaris OS*)》介绍了如何安装和配置 Sun™ Cluster HA for Sun Java System Application Server EE (HADB)。

此文档适用于具有丰富的 Sun 软硬件知识的系统管理员。不要将此文档作为规划指南或 售前指南。在阅读此文档之前,您应该已经确定了系统要求并购买了相应的设备和软 件。

此文档中的说明均假定读者具有 Solaris™ 操作系统方面的知识,并熟练掌握了与 Sun Cluster 软件一起使用的卷管理器软件。

## UNIX 命令

此文档包含针对于安装和配置 Sun Cluster 数据服务的特定命令的信息, 但不包含基本 UNIX<sup>®</sup>命令和过程(例如关闭系统、引导系统和配置设备)的完整信息。有关基本 UNIX 命令和过程的信息,可从以下来源获得:

- Solaris 操作系统的联机文档
- Solaris 操作系统手册页
- 系统附带的其他软件文档

### 印刷约定

下表说明了本书中使用的印刷约定。

#### 表 **P–1** 印刷约定

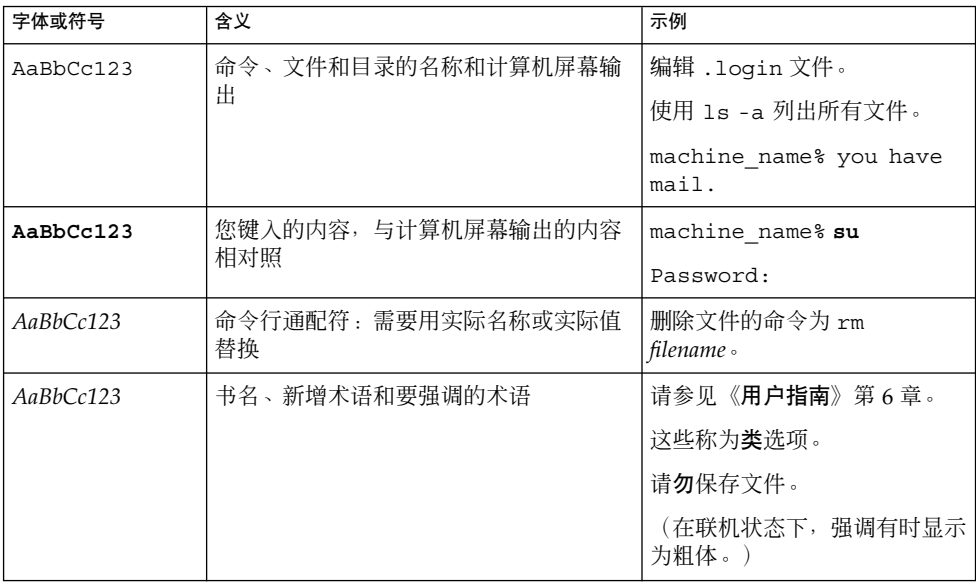

# 命令示例中的 shell 提示符

#### 下表显示了

C shell、Bourne shell 和 Korn shell 的缺省系统提示符和超级用户提示符。

表 **P–2** Shell 提示符

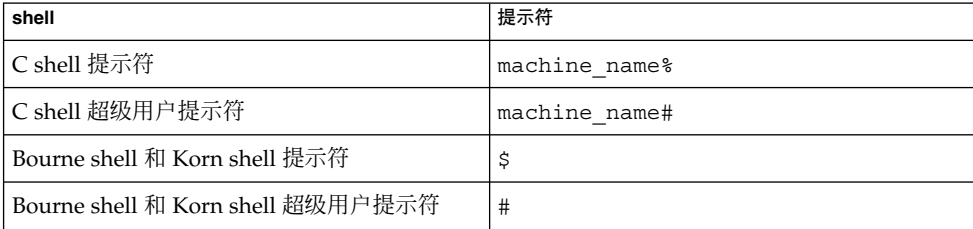

# 相关文档

有关相关 Sun Cluster 主题的信息,可从下表列出的文档中获得。所有 Sun Cluster 文档 均可从 <http://docs.sun.com> 获得。

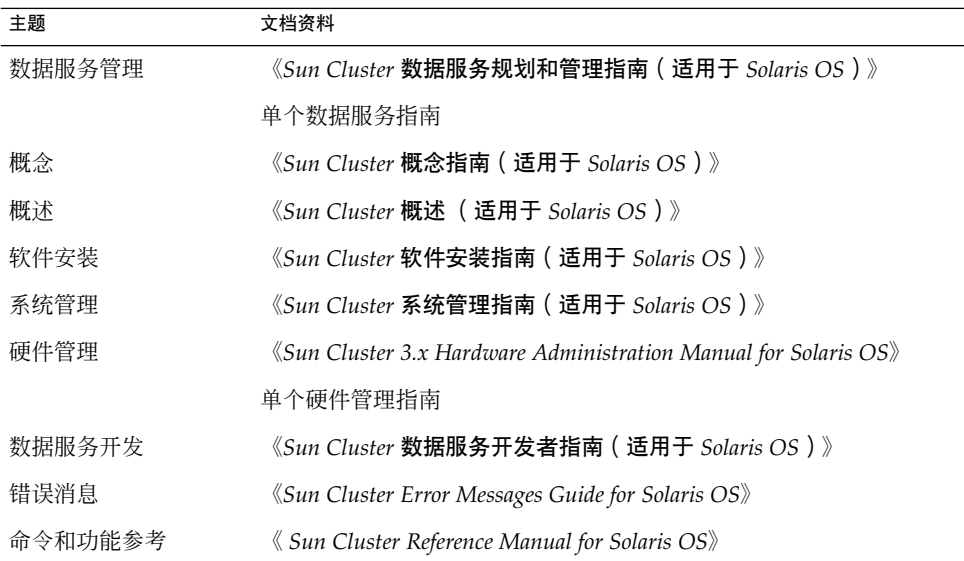

有关 Sun Cluster 文档的完整列表,请参见 <http://docs.sun.com> 中的您的 Sun Cluster 版本的发行说明。

# 相关的第三方 Web 站点引用

本文档中引用的第三方 URL 提供了其他相关信息。

注意 **–** Sun 对本文档中述及的第三方 Web 站点的可用性不承担责任。Sun 对此类站点或 资源上提供的或通过其得到的任何内容、广告、产品或其他材料不承担担保,也不承担 任何责任或义务。Sun 不对由于使用或依赖于任何此类站点或资源上提供的或通过其得 到的任何此类内容、商品或服务引起或宣称由之引起或与之有关的任何实际或所谓的损 害或损失负责。

# <span id="page-7-0"></span>联机访问 Sun 文档

可以通过 docs.sun.com<sup>SM</sup> Web 站点联机访问 Sun 技术文档。您可以浏览 docs.sun.com 档案或查找某个具体的书的标题或主题。URL 是 <http://docs.sun.com>。

# 订购 Sun 文档资料

Sun Microsystems 提供一些印刷的产品文档。有关文档列表以及如何订购它们,请参见 <http://docs.sun.com> 上的"购买印刷的文档"。

### 帮助

如果您在安装或使用 Sun Cluster 时有任何问题,请与您的服务供应商联系并提供以下 信息:

- 您的姓名和电子邮件地址(如果有)
- 您的公司名称、地址和电话号码
- 系统的型号和序列号
- Solaris 操作系统的发行版本号(例如, Solaris 8)
- Sun Cluster 的发行版本号(例如, Sun Cluster 3.0)

使用以下命令可以针对为您的服务供应商收集系统中每个节点的信息。

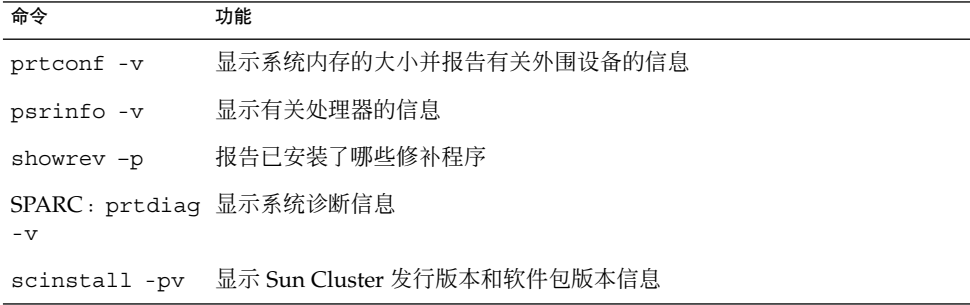

还请提供 /var/adm/messages 文件的内容。

# <span id="page-8-0"></span>安装和配置 Sun Cluster HA for Sun Java System Application Server EE (HADB)

本章介绍安装和配置 Sun Cluster HA for Sun Java System Application Server EE (HADB) 的过程。此数据服务以前称为 Sun Cluster HA for Sun Java System HADB。

#### 本章包含以下过程。

- 第 13 页 "如何创建 [Sun Java System Application Server EE \(HADB\)](#page-12-0) 数据库"
- 第16页 "如何使用 [Sun Java Enterprise System](#page-15-0) 通用安装程序 程序来安装 Sun [Cluster HA for Sun Java System Application Server EE \(HADB\)](#page-15-0) 软件包"
- 第 18 页 "如何注册和配置 [Sun Cluster HA for Sun Java System Application](#page-17-0) [Server EE \(HADB\)](#page-17-0)"
- 第 22 页 "如何检验 [Sun Cluster HA for Sun Java System Application Server EE](#page-21-0) (HADB) [的安装和配置"](#page-21-0)
- 第 23 [页 "如何维护](#page-22-0) HADB 数据库"

### Sun Cluster HA for Sun Java System Application Server EE (HADB) 概述

本节介绍 Sun Cluster HA for Sun Java System Application Server EE (HADB) 如何使 Sun Java System Application Server EE (HADB) 具有高可用性。

Sun Cluster HA for Sun Java System Application Server EE (HADB) 是同时受控于多个 节点的数据服务,具有可用于配置数据库的相应扩展特性。

将 Sun Cluster HA for Sun Java System Application Server EE (HADB) 配置为受控于 多个节点的数据服务可以使得 Sun Java System Application Server EE (HADB) 具有高 可用性。请参见《*Sun Cluster* 数据服务规划和管理指南(适用于 *Solaris OS*)》中的"规 划 Sun Cluster 数据服务"以获得有关数据服务的一般信息。

<span id="page-9-0"></span>Sun Java System Application Server 企业版附带有 Sun Java System Application Server EE (HADB) 软件。但是,您可以根据需要在不同的群集中运行 Sun Java System Application Server EE (HADB) 和 Sun Java System Application Server。本文档介绍如 何在群集中安装和配置使您能够使用 Sun Java System Application Server EE (HADB) 的数据服务。首先,在群集中启用 Sun Java System Application Server EE (HADB) 以 提供会话和 Enterprise Java Bean (EJB) 持久性。有关 Sun Java System Application Server EE (HADB) 的信息, 请参见 [Sun Java System Application Server](http://docs.sun.com/db/coll/s1_asseu1_en) 文档。Sun Cluster HA for Sun Java System Application Server EE (HADB) 的实现假定体系结构所 依赖的应用程序不存在。但是,体系结构所依赖的那些应用程序(如用于开发票的数据 库和应配置为具有高可用性的 Web 服务器)可能会在另一个群集中运行。

### 任务表:安装和配置 Sun Cluster HA for Sun Java System Application Server EE (HADB)

表 **1** 任务对应关系:安装和配置 Sun Cluster HA for Sun Java System Application Server EE (HADB)

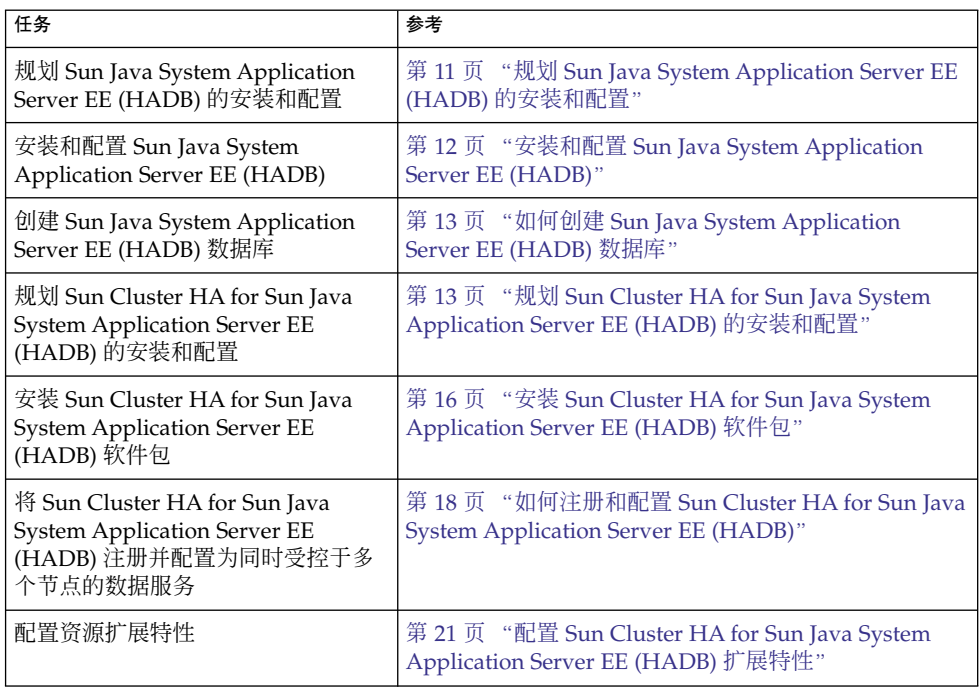

<span id="page-10-0"></span>表 1 任务对应关系:安装和配置 Sun Cluster HA for Sun Java System Application Server EE<br>(HADB) *(*续) (HADB) *(*续*)*

| 11111777<br>任务                                                                  | 参考                                                                                    |
|---------------------------------------------------------------------------------|---------------------------------------------------------------------------------------|
| 检验 Sun Cluster HA for Sun Java<br>System Application Server EE<br>(HADB) 的安装和配置 | 第 22 页 "检验 Sun Cluster HA for Sun Java System<br>Application Server EE (HADB) 的安装和配置" |
| 维护 HADB 数据库                                                                     | 第 23 页 "维护 HADB 数据库"                                                                  |
| 查看故障监视器信息                                                                       | 第 23 页 "Sun Cluster HA for Sun Java System<br>Application Server EE (HADB) 故障监视器的操作"  |

注意 **–** 如果在 Sun Cluster 配置下运行多个数据服务,您可以按任意顺序设置数据服务, 但以下情况例外。如果 Sun Cluster HA for Sun Java System Application Server EE (HADB) 依赖于 Sun Cluster HA for DNS, 必须首先设置 DNS。有关详细信息, 请参 见《用于域名服务 *(DNS)* 的 *Sun Cluster* 数据服务指南(适用于 *Solaris OS*)》。DNS 软件包含在 Solaris 软件中。如果群集要从其他服务器获得 DNS 服务, 请先将群集配置 为 DNS 客户机。

## 规划 Sun Java System Application Server EE (HADB) 的安装和配置

在开始安装和配置 Sun Java System Application Server EE (HADB) 之前, 请结 合《*Sun Cluster* 数据服务规划和管理指南(适用于 *Solaris OS*)》的"配置工作表"中的 工作表来使用本节。

将静态文件和数据存储在每个群集节点的本地文件系统中。Sun Java System Application Server EE (HADB) 软件是在安装 Sun Java System Application Server 企业 版软件时安装的。有关说明,请参见《用于 *Sun Java System Application Server* 的 *Sun Cluster* 数据服务指南(适用于 *Solaris OS*)》文档。创建数据库时,缺省情况下会在每 个群集节点的本地文件系统上创建配置和数据文件。有关详细信息,请参见 Sun Java System Application Server 文档。

## <span id="page-11-0"></span>安装和配置 Sun Java System Application Server EE (HADB)

Sun Java System Application Server EE (HADB) 是 Java 2 Enterprise Edition (J2EE™) 1.3 兼容的关系型数据库。Sun Cluster HA for Sun Java System Application Server EE (HADB) 是为满足企业用户的需要而设计的并在 Sun Cluster 软件的控制下运行。Sun Java System Application Server 提供高可用、高伸缩的事务会话状态持久性基础结构。 Application Server 使用 HADB 来存储会话信息。HADB 管理客户机是用于 HADB 的 命令行界面,有一整套实用程序可用来进行 HADB 的配置、运行时管理和监视。

有关使用这些实用程序的说明,请参见 Sun Java System Application Server 文档、 hadbm 手册页以及 asadmin 命令会话持久性手册页。Sun Java System Application Server 7 企业版及更高版本都附带有 Sun Java System Application Server EE (HADB)。 有关为 Sun Java System Application Server 安装和配置 HADB 的信息,请参见 Sun Java System Application Server 文档。有关配置用于 Sun Java System Application Server 的 Sun Cluster HA 的信息,请参见《用于 *Sun Java System Application Server* 的 *Sun Cluster* 数据服务指南(适用于 *Solaris OS*)》。

### 创建 Sun Java System Application Server EE (HADB) 数据库

本节介绍在 Sun Cluster 环境中配置和创建初始 HADB 数据库的过程。在创建数据库之 前,请注意以下限制。

- 必须在数据库创建期间通过使用 --hosts 选项来指定偶数个 Sun Cluster 主机。
- 必须通过使用 Sun Cluster 专用互连主机名来指定 Sun Cluster 主机。 clusternode1-priv 就是一个专用互连主机名。
- Sun Java System Application Server EE (HADB) 镜像节点必须位于其他 Sun Cluster 节点上。
- 请不要使用 --inetd 选项。
- 所有历史文件、数据和日志设备以及数据库配置文件都必须位于本地文件系统中。
- 如果停止一个以上的 Sun Cluster 节点,则整个数据库将关闭。资源组在任何时候都 应该只停止一个节点,或者使用 scswitch -F -g 命令来停止所有节点。
- 对 HADB 资源组, 不能使用资源组卸载功能。
- 对 HADB 资源组,不能使用 HA Storage Plus。

<span id="page-12-0"></span>▼ 如何创建 Sun Java System Application Server EE (HADB) 数据库

按照以下过程中的示例创建、启动和检验数据库。

**1.** 创建数据库。此命令将自动启动数据库。

```
# hadbm create \
-H clusternode1-priv,clusternode2-priv,clusternode3-priv,clusternode4-priv, \
clusternode5-priv,clusternode6-priv --devicesize=2048 \
-a 4 --set ManagementProtocol=rsh --dbpassword=secret12 \
-s 2 hadb
有关详细信息,请参见 Sun Java System Application Server 文档。
```
注意 **–** 必须通过使用 Sun Cluster 专用互连主机名来指定主机。要查看这些主机名, 请从主 Sun Cluster 节点运行 scconf -p | less 命令。

注意 **–** 如果您使用的是推荐的 SSH 设置,则无需指定 ManagementProtocol 特 性。

- **2.** 检验数据库是否正在运行。
	- # **hadbm status hadb --nodes**
- **3.** 停止数据库。
	- # **hadbm stop hadb**
- **4.** 创建会话存储和 **JDBC** 连接池。有关详细信息,请参见 **Sun Java System Application Server** 文档。

## 规划 Sun Cluster HA for Sun Java System Application Server EE (HADB) 的安装和配置

本节包含规划 Sun Cluster HA for Sun Java System Application Server EE (HADB) 的 安装和配置所需的信息。

### <span id="page-13-0"></span>配置概述

请使用本节中的多个主节点配置来规划 Sun Cluster HA for Sun Java System Application Server EE (HADB) 的安装和配置。Sun Cluster HA for Sun Java System Application Server EE (HADB) 数据服务可能支持其他配置。但是,要获得有关其他配 置的信息,您需要与您的企业服务代表联系。

HADB 配置由数据节点或进程集合定义。每个节点都是主内存中的专用区域,带有一个 或多个辅助存储设备。这些存储设备不是共享的存储器。每个 HADB 数据节点都必须 对主内存中的某个区域或磁盘空间中的多个区域具有专用访问权限。HADB 数据节点是 活动的或备用的。

对于运行 Sun Java System Application Server EE (HADB) 和 Sun Java System Application Server 的群集, 建议至少应该具有四个活动数据节点外加两个备用节点。 有关如何通过使用 hadbm 命令行实用程序来创建具有四个活动节点和两个备用节点的 Sun Java System Application Server EE (HADB) 的示例, 请参见第 12 [页 "创建](#page-11-0) Sun [Java System Application Server EE \(HADB\)](#page-11-0) 数据库"。要获得高可用性, 配置 HADB 数据冗余单元 (DRU) 以使用 Sun Cluster 互连。有关 DRU 的详细信息, 请参见 Sun Java System Application Server 文档。客户机应用程序中的 HADB JDBC 驱动程序处理 对数据库的高可用性访问。

下图说明了建议的 Sun Java System Application Server EE (HADB) 和 Sun Java System Application Server 的最低配置。

<span id="page-14-0"></span>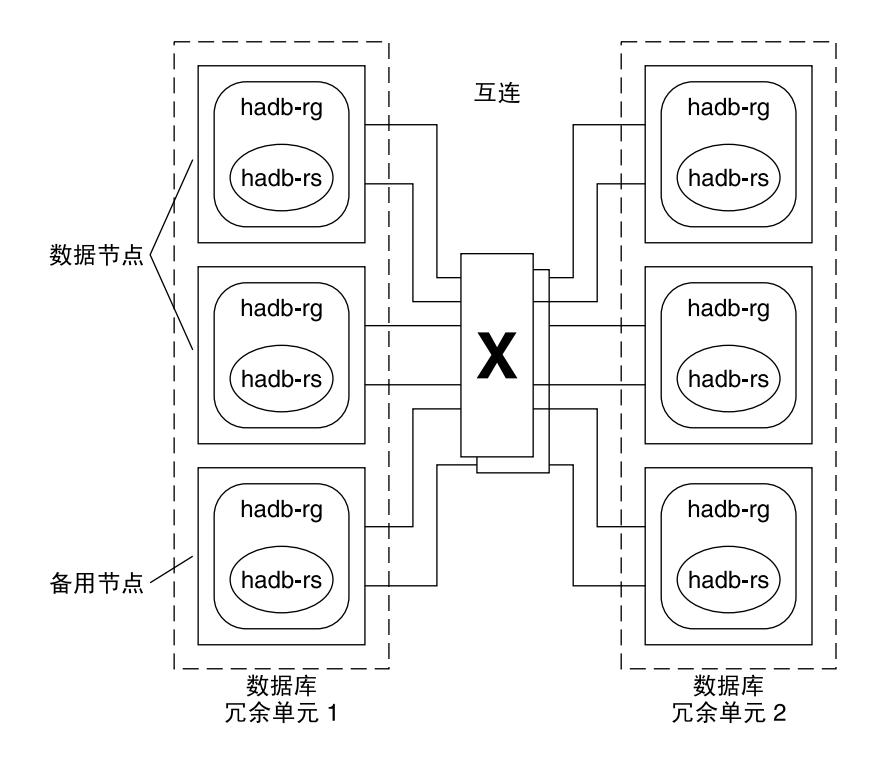

图 **1** 建议的最低配置

### 配置规划问题

请使用本节中的问题来规划 Sun Cluster HA for Sun Java System Application Server EE (HADB) 的安装和配置。请参见《*Sun Cluster* 数据服务规划和管理指南(适用于 *Solaris OS*)》中的"注意事项"以获得可能适用于这些问题的信息。如果选择将 HADB 数据服 务与其他高可用性应用程序一起使用,则可能会存在资源依赖性。请参见《*Sun Cluster* 数据服务规划和管理指南(适用于 *Solaris OS*)》中的"标准特性"以获得有关 Resource\_dependencies 特性的说明。

- 所有历史文件、数据和日志设备以及数据库配置文件是否都将位于本地文件系统?
- 将使用的 Sun Cluster 专用互连主机名是什么?

### <span id="page-15-0"></span>安装 Sun Cluster HA for Sun Java System Application Server EE (HADB) 软件包

如果在 Sun Cluster 初始安装期间没有安装 Sun Cluster HA for Sun Java System Application Server EE (HADB) 软件包,请执行此过程以安装相应的软件包。在要安装 Sun Cluster HA for Sun Java System Application Server EE (HADB) 软件包的每个群集 节点上执行此过程。

如果要同时安装多个数据服务,请执行《*Sun Cluster* 软件安装指南(适用于 *Solaris OS*)》的"安装软件"中的过程。

### 如何使用 Sun Java Enterprise System 通用安装程序 程序来安装 Sun Cluster HA for Sun Java System Application Server EE (HADB) 软件包

您可以使用命令行界面 (CLI) 或图形用户界面 (GUI) 来运行 Sun Java Enterprise System 通用安装程序程序。CLI 和 GUI 中指令的内容和顺序类似。

要完成该过程,您需要 Sun Java Enterprise System 通用安装程序 CD-ROM。

- **1.** 在要安装 **Sun Cluster HA for Sun Java System Application Server EE (HADB)** 软 件包的群集节点上成为超级用户。
- **2. (**可选的**)** 如果要使用 **GUI** 运行 **Sun Java Enterprise System** 通用安装程序程序,请 确保已设置 **DISPLAY** 环境变量。
- **3.** 将 **Sun Java Enterprise System** 通用安装程序 **CD-ROM** 装入 **CD-ROM** 驱动器。 如果卷管理守护程序 vold(1M) 正在运行并被配置为管理 CD-ROM 设备, 它将自动 将 CD-ROM 装载到 /cdrom 目录中。
- **4.** 更改到 **CD-ROM** 的 **Sun Java Enterprise System** 通用安装程序目录。 Sun Java Enterprise System 通用安装程序 驻留在此目录中。

# **cd /cdrom/Solaris\_sparc**

**5.** 启动 **Sun Java Enterprise System** 通用安装程序程序。

# **./installer**

**6.** 当提示您接受许可证协议和相应的语言支持时,请接受。 缺省情况下,英语支持为可用的语言支持。

<span id="page-16-0"></span>**7.** 在**"**可用服务和 **Sun Cluster 3.1** 子组件**"**下选择**"**用于 **Sun Java System** 的 **Sun Cluster** 代理**"**,然后继续。

此选项包含所有用于 Sun Java System 应用程序的可用 Sun Cluster 数据服务, 包括 Sun Cluster HA for Sun Java System Application Server EE (HADB)。

#### **8.** 系统提示时,选择配置时间。

- 如果要立即执行配置, 请选择"现在配置"。您可以接受或忽略缺省值, 逐步进行 配置。
- 如果要在安装后执行配置, 请选择"以后配置"。
- **9.** (可选)如果您不希望注册产品以及接收产品更新,取消选择**"**产品注册**"**框。
- **10.** 按照屏幕上的说明在节点上安装 **Sun Cluster HA for Sun Java System Application Server EE (HADB)** 软件包。

Sun Java Enterprise System 通用安装程序 程序将显示安装的状态。当安装完成时, 程序会显示安装摘要和安装日志。

#### **11.** 退出 **Sun Java Enterprise System** 通用安装程序程序。

退出安装程序之前,请确保已成功安装 Sun Cluster HA for Sun Java System Application Server EE (HADB)。通过执行以下命令检查软件包是否存在:

# **pkginfo -l SUNWschadb**

- **12.** 从 **CD-ROM** 驱动器卸下 **Sun Java Enterprise System** 通用安装程序 **CD-ROM**。
	- **a.** 要确保 **CD-ROM** 不在使用,更改到不属于 **CD-ROM** 的目录。
	- **b.** 弹出 **CD-ROM**。

# **eject cdrom**

# 注册和配置 Sun Cluster HA for Sun Java System Application Server EE (HADB)

本过程介绍了如何使用 scrgadm 命令将 Sun Cluster HA for Sun Java System Application Server EE (HADB) 注册和配置为同时受控于多个节点的资源。

注意 **–** 有关可用来注册和配置数据服务的其他选项的详细信息,请参见 《*Sun Cluster* 数 据服务规划和管理指南(适用于 *Solaris OS*)》 中的 "数据服务资源管理的工具"。

要执行此过程,您需要以下配置信息。

- <span id="page-17-0"></span>■ Sun Cluster HA for Sun Java System Application Server EE (HADB) 的资源类型的 名称 (SUNW.hadb)
- 可以控制数据服务的群集节点的名称
- ▼ 如何注册和配置 Sun Cluster HA for Sun Java System Application Server EE (HADB)

请执行以下步骤以完成配置。有关扩展特性的说明,请参[见表](#page-20-0) 2。

- **1.** 成为某个群集成员的超级用户。
- **2.** 注册 **Sun Java System Application Server EE (HADB)** 的资源类型。

# **scrgadm -a -t SUNW.hadb**

**3.** 为 **Sun Java System Application Server EE (HADB)** 创建资源组。

```
# scrgadm -a -g resource_group \
  -y Maximum_primaries=nodes_in_rg \
  -y Desired_primaries=nodes_in_rg \
  -h nodelist
  -a
    指定要创建资源组。
  -g resource_group
    指定要创建的资源组的名称。
  -y Maximum_primaries=nodes_in_rg
    指定最多可以在多少个节点上启动该资源。指定的数值必须与
    Desired_primaries 特性的值相同。
  -y Desired_primaries= nodes_in_rg
    指定需要在多少个节点上启动该资源。指定的数值必须与 Maximum_primaries
    特性的值相同。
  -h nodelist
    指定由要运行 Sun Java System Application Server EE (HADB) 的群集节点组成
    的子集,节点之间以逗号分隔。如果不指定此选项,则所有群集节点都将运行
    Sun Java System Application Server EE (HADB)。使用 scconf -p | less 命
    令来查看节点列表名称。
4. 创建具有或不具有自动恢复功能的 Sun Java System Application Server EE
  (HADB) 资源。
```
■ 如果不需要自动恢复功能, 则执行以下命令。

```
# scrgadm -a -j resource -g resource_group -t SUNW.hadb \
```
- **-x Confdir\_list=***config\_directory\_list* \
- **-x HADB\_ROOT=***install\_directory* \
- **-x DB\_name=***database\_name*

```
18 用于 Sun Java System Application Server EE (HADB) 的 Sun Cluster 数据服务指南(适用于 Solaris OS) • 2004 年 9
月,修订版 A
```
- <span id="page-18-0"></span>-a 指定要创建数据服务资源。
- -j *resource* 指定要创建的资源的名称为 *resource*。
- -g *resource\_group* 指定要将该资源添加到名为 *resource\_group* 的资源组。
- -t SUNW.hadb 指定预定义的资源类型名称。
- -x Confdir\_list=*config\_directory\_list* 指定指向配置目录的路径。
- -x HADB\_ROOT=*install\_directory* 指定安装目录。
- -x DB\_name=*database\_name* 指定 HADB 数据库的名称。
- 如果希望使用自动恢复功能,则执行以下命令。
	- # **scrgadm -a -j** *resource* **-g** *resource\_group* **-t SUNW.hadb** \
	- **-x Confdir\_list=***config\_directory\_list* \
	- **-x HADB\_ROOT=***install\_directory* \
	- **-x DB\_name=***database\_name* \
	- **-x Auto\_recovery=true** \
	- **-x Auto\_recovery\_command=***command* \
	- **-x DB\_password\_file=***password\_file*
	- -x Auto\_recovery=true 指定要使用自动恢复功能。
	- -x Auto\_recovery\_command= *command* 指定数据库恢复后要执行的命令。不管 Auto recovery 特性取何值, 此扩展 特性都是可选的。
	- -x DB\_password\_file=*password\_file* 指定 HADB 将从中读取数据库口令的文件。有关口令文件的格式和内容,请参 见 Sun Java System Application Server 文档。

注意 **–** 自动恢复命令和数据库口令文件必须都存在于每个节点的本地文件系统中。

#### **5.** 使资源组联机。

- # **scswitch -Z -g** *resource\_group*
- -Z 启用资源及其监视器

-g *resource\_group* 指定要启用的应用程序资源组的名称

**6.** 检验资源组和 **HADB** 资源是否处于联机状态。

# **scstat -g**

```
# ps -ef
```
**7.** 要检验是否正确安装和配置了用于 **HADB** 的 **Sun Cluster HA**,请运行以下命令。

# **hadbm status** *database\_name* **--nodes** 其输出应指明所指定的数据库正在运行。

下例显示了如何创建具有自动恢复功能的 SUNW.hadb 资源。

实例 **1** 创建具有自动恢复功能的 SUNW.hadb 资源

```
scrgadm -a -j hadb-rs -g hadb-rg -t SUNW.hadb \
-x Confdir_list=/etc/opt/SUNWhadb/dbdef/hadb \
-x HADB_ROOT=/opt/SUNWappserver7/SUNWhadb/4 \
-x DB_name=hadb \
-x Auto_recovery=true \
-x Auto_recovery_command=/usr/local/etc/create-session-store \
-x DB_password_file=/usr/local/etc/hadb-password-file
```
上面示例中的资源具有以下特点:

- 该资源的名称为 hadb-rs。
- 该资源是名为 hadb-rg 的资源组的成员。
- 该资源是 SUNW.hadb 资源类型的实例。本例中未显示该资源类型的注册。
- 配置目录为 /etc/opt/SUNWhadb/dbdef/hadb。
- 安装目录为 /opt/SUNWappserver7/SUNWhadb/4。
- 与该资源关联的 HADB 数据库实例的名称为 hadb。
- 打开了自动恢复功能。
- 自动恢复后要执行的命令的全路径为 /usr/local/etc/create-session-store。
- HADB 口令文件为 /usr/local/etc/hadb-password-file。

## <span id="page-20-0"></span>配置 Sun Cluster HA for Sun Java System Application Server EE (HADB) 扩展特性

本节介绍了如何配置 Sun Cluster HA for Sun Java System Application Server EE (HADB) 扩展特性。通常, 在创建 Sun Java System Application Server EE (HADB) 资 源时使用命令行 scrgadm -x *parameter*=*value* 配置扩展特性。也可以使用《*Sun Cluster* 数据服务规划和管理指南(适用于 *Solaris OS*)》的"管理数据服务资源"中介绍的过程 来配置 Sun Cluster HA for Sun Java System Application Server EE (HADB) 扩展特 性。

请参见《*Sun Cluster* 数据服务规划和管理指南(适用于 *Solaris OS*)》中的"标准特 性"以获得有关所有 Sun Cluster 特性的详细信息。

表 2 说明了可为 Sun Java System Application Server EE (HADB) 配置的扩展特性。创 建 Sun Java System Application Server EE (HADB) 资源时唯一必需的扩展特性是 Confdir list 特性。Confdir list 特性指定了 Sun Java System Application Server EE (HADB) 配置文件所驻留的目录。您可以动态地更新某些扩展特性。但是,您 只能在创建资源时更新其他扩展特性。"可调"条目表示何时可以更新各个特性。

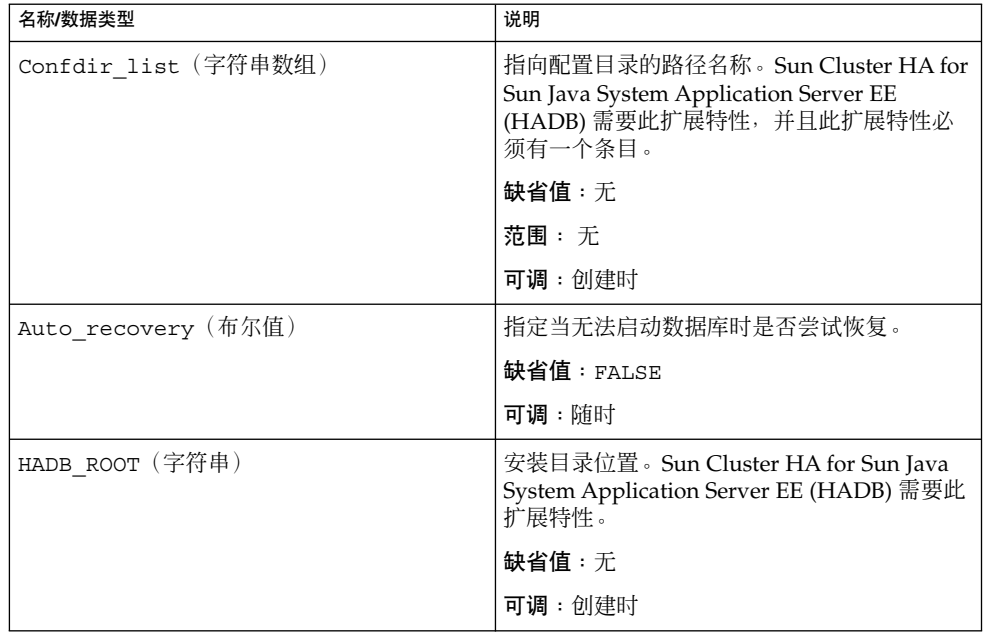

表 **2** Sun Cluster HA for Sun Java System Application Server EE (HADB) 扩展特性

| 名称/数据类型                     | 说明                                                                                          |
|-----------------------------|---------------------------------------------------------------------------------------------|
| Auto_recovery_command (字符串) | 恢复数据库后要执行的命令。不管<br>Auto recovery 特性取何值,此扩展特性都<br>是可洗的。                                      |
|                             | 缺省值:""                                                                                      |
|                             | 可调:随时                                                                                       |
| DB password file (字符串)      | HADB 从中读取口令的文件。                                                                             |
|                             |                                                                                             |
|                             | 可调:随时                                                                                       |
| DB name (字符串)               | HADB 数据库的名称。 Sun Cluster HA for<br>Sun Java System Application Server EE<br>(HADB) 需要此扩展特性。 |
|                             | 缺省值:无                                                                                       |
|                             | 可调:禁用时                                                                                      |

<span id="page-21-0"></span>表 **2** Sun Cluster HA for Sun Java System Application Server EE (HADB) 扩展特性 *(*续*)*

## 检验 Sun Cluster HA for Sun Java System Application Server EE (HADB) 的安装和配置

本节介绍如何检验是否正确安装和配置了数据服务。

### ▼ 如何检验 Sun Cluster HA for Sun Java System Application Server EE (HADB) 的安装和配置

通过此过程检验是否已正确安装和配置了 Sun Cluster HA for Sun Java System Application Server EE (HADB)。

- **1.** 确保 **HADB** 是在 **Sun Cluster** 软件的控制下启动的。
	- # **scswitch -Z -g** *resource\_group*
- **2.** 检验资源组和 **HADB** 资源是否处于联机状态。
	- # **scstat -g** # **ps -ef**

<span id="page-22-0"></span>**3.** 检验是否正确安装和配置了用于 **HADB** 的 **Sun Cluster HA**。

# **hadbm status** *database\_name* **--nodes** 其输出应指明所指定的数据库正在运行。

### 维护 HADB 数据库

本节说明如何维护 Sun Cluster HA for Sun Java System Application Server EE (HADB) 数据服务中的 HADB 数据库。

### - 如何维护 HADB 数据库

如果要运行将引起 HADB 节点滚动重启的 HADB 维护命令, 则必须在执行维护命令之 前禁用故障监视器中的 HADB 资源探测,并在命令和滚动重启完成后立即启用该探 测。

**1.** 禁用故障监视器。

scswitch -n -M -j *resource*

- **2.** 运行可能会引起滚动重启的命令。 可能会引起滚动重启的 hadbm 子命令包括:set、restart 和 addnodes。
- **3.** 重新启用故障监视器。

scswitch -e -M -j *resource*

或者,禁用 HADB 资源并在执行维护命令时不在 Sun Cluster 的控制下启动 HADB。

### Sun Cluster HA for Sun Java System Application Server EE (HADB) 故障监视 器的操作

本节介绍 Sun Cluster HA for Sun Java System Application Server EE (HADB) 故障监 视器的功能。

HADB 资源的 start 方法将启动被配置为在本地 Sun Cluster 节点上运行的 HADB 节点 (如果它们不在运行)。该方法将尝试启动 HADB 数据库;如果失败,将随后在探测 中启动该数据库。

Sun Cluster HA for Sun Java System Application Server EE (HADB) 故障监视器探测将 定期检查 HADB 数据库和 HADB 节点的状态。探测将重新启动失败的 HADB 节点, 如果在使用 start 方法启动期间, HADB 资源没有启动数据库, 则还将启动 HADB 数据 库。对于此过程的每一次重复,探测执行以下步骤:

- 1. 首先,探测将休眠 Thorough\_Probe\_Interval 秒。
- 2. 通过执行 hadbm status 和 hadbm status --nodes 命令,探测检索 HADB 数 据库和 HADB 节点的当前状态。
- 3. 如果数据库不在运行,探测将检查本地 Sun Cluster 节点上是否存在与该数据库对应 的 HADB stopstate 文件。在启动数据库时, hadbm start 命令将使用 stopstate 文件来确定节点的角色。
- 4. 如果 stopstate 文件存在, HADB 资源将检查此文件以确定是否可以启动数据 库。
	- 如果可以启动数据库,探测将启动数据库并将资源状态设置为 Online。
	- 如果无法启动数据库,探测则将资源状态设置为 Online Degraded。
- 5. 如果数据库正在运行,探测将启动被配置为在 Sun Cluster 节点上运行的 HADB 节 点。
- 6. 如果数据库和本地 HADB 节点都在运行,探测将资源状态设置为 Online(如果原 状态为 Online Degraded)。
- 7. 如果在 HADB 资源组的所有 Sun Cluster 节点中, HADB 资源处于 Online Degraded 状态的时间长于 Stop\_timeout 秒, 则 HADB 资源将认为无法启动该 数据库。
- 8. 如果 Auto\_recovery 扩展特性被设置为 TRUE, 则 HADB 资源将尝试恢复该数据 库。
- 9. 如果尝试恢复数据库,探测将执行以下步骤:
	- 在资源组节点列表中的一个 Sun Cluster 节点上发送 hadbm clear --fast 命 令。此命令将清除数据库内容并重新初始化和重新启动数据库。
	- 如果 hadbm clear 命令成功,将在发送 hadbm clear 命令的同一 Sun Cluster 节点上发送 Auto recovery command 中指定的命令。该命令通常是包含 asadmin create-session-store 命令的脚本。该命令也可以实现其他操 作。例如,可以向 Application Server 管理员发送邮件。
	- 如果以上两步都成功, 探测将资源状态设置为 Online。

10. 接着从第一步开始重复操作。

注意 **–** 可以使用 scrgadm 命令调节 Thorough\_Probe\_Interval 参数和 Stop\_timeout 参数。有关详细信息,请参见《*Sun Cluster* 数据服务规划和管理指南 (适用于 *Solaris OS*)》中的"标准特性"。

## <span id="page-24-0"></span>索引

#### **P**

prtconf -v 命令, [8](#page-7-0) prtdiag -v 命令,  $8$ psrinfo -v 命令, [8](#page-7-0)

#### **S**

scinstall -pv 命令, [8](#page-7-0) scswitch 命令, [19](#page-18-0) showrev –p 命令, [8](#page-7-0) Sun Cluster HA for Sun Java System Application Server EE (HADB) 概述, [9-10](#page-8-0) 故障监视器, [23](#page-22-0) Sun Java Enterprise System 通用安装程序 程 序, [16-17](#page-15-0) Sun Java System HADB, 安装规划, [11](#page-10-0)

#### 安 安装

Sun Cluster HA for Sun Java System Application Server EE (HADB) 通过使用 Sun Java Enterprise System 通用 安装程序 程序, [16-17](#page-15-0)

#### 故

故障监视器, [23](#page-22-0)

### 规

规划 Sun Cluster HA for Sun Java System Application Server EE (HADB) 配置, [13](#page-12-0) Sun Java System HADB 安装, [11](#page-10-0)

#### 检

检验, Sun Cluster HA for Sun Java System Application Server EE (HADB) 安装, [22](#page-21-0)

#### 扩

扩展特性, [21](#page-20-0)

#### 命

命令 scswitch, [19](#page-18-0) 节点信息, [8](#page-7-0)

#### 配

启 启用, Auto\_recovery\_command, [21](#page-20-0)

#### 用

用于 Sun Java System HADB 的 Sun Cluster HA 安装任务表, [10](#page-9-0) 扩展特性, [21](#page-20-0) 配置, [18](#page-17-0)

#### 主

主机名, [13](#page-12-0)

#### 注

注册 Sun Cluster HA for Sun Java System Application Server EE (HADB), [18](#page-17-0)

#### 专

专用互连主机名, [13](#page-12-0)